**www.digimobil.es**

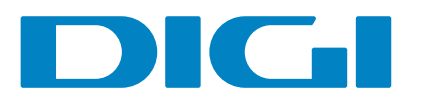

LA FIBRA MÁS RÁPIDA DEL PAÍS, VA POR LIBRE

# Guía rápida de instalación **FIBRA 1 0Gb** PRO-DIGI

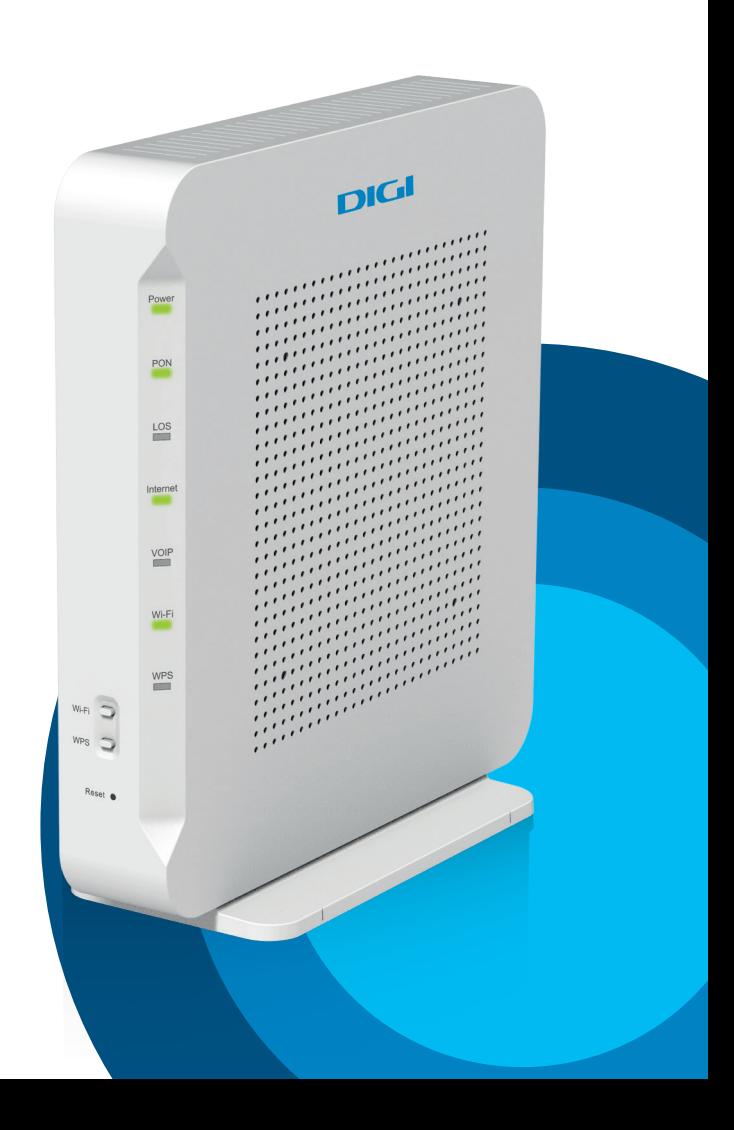

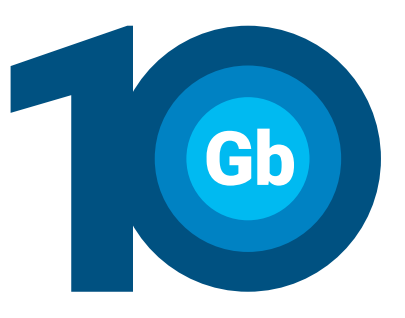

Para más información, puedes entrar en nuestra página web **www.digimobil.es/guias** y descargar toda la documentación completa y detallada.

#### **Más información**

Puedes contactar con nuestro Servicio de Atención al Cliente llamando por teléfono al **643 643 643**. O si lo prefieres, envía un email a **clientespro@digimobil.es**  También puedes contactar con nosotros a través de nuestras redes sociales: **d** digimobil.es, **@** digimobil\_es

Por la presente, ZTE declara que el producto ZTE - F8648P cumple los requisitos de la Directiva 2014/53/EU. El texto completo de la declaración de conformidad se puede encontrar en el siguiente enlace: www.digimobil.es/CE/ZTE-F8648P

#### **Declaración CE de conformidad**

#### **Atención al cliente**

Los transgresores están sujetos a las sanciones y a las medidas que establece la Ley.

Podrás utilizar la conexión inalámbrica WIFI siempre que tu dispositivo disponga de un adaptador inalámbrico instalado o bien este se encuentre integrado en tu equipo. La red y contraseña se encuentran en un lateral del router **WIFI.** 

> Por favor, no tires el router WIFI con los desechos domésticos. Pide información a tu ayuntamiento sobre las posibilidades de una correcta eliminación que no perjudique al medio ambiente. Respeta siempre las normas vigentes en la materia.

> La caja de cartón, el plástico contenido en el embalaje y las piezas que forman el dispositivo se pueden reciclar de acuerdo con las normas vigentes en España en materia de reciclaje.

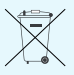

El símbolo del contenedor con la cruz, que se encuentra en el aparato, significa que cuando el equipo haya llegado al final de su vida útil, deberá ser llevado a los centros de recogida previstos, y que su tratamiento debe estar separado de los residuos urbanos.

#### **Recliclaje ambiental**

#### **PASO 3. Conéctate a internet**

Puedes conectarte de tres formas diferentes:

#### **1. Conexión mediante red inalámbrica**

#### **2. Conexión mediante WPS**

**3** Conecta un extremo del cable de fibra al **conector de fibra** del router y el otro extremo a la roseta óptica de tu domicilio **(cuidado, no mires directamente el cable de fibra, existe riesgo de radiación óptica)**.

Si tu dispositivo es compatible con WPS, puedes establecer la conexión WIFI utilizando este método. Debes pulsar durante un segundo el **botón WPS** en parte delantera del router WIFI. A continuación, activa el WPS en tu dispositivo. Dispones de 120 segundos para conectarte.

2 Si tienes contratado nuestro servicio de telefonía fija y deseas usar un teléfono, conéctalo al conector **Phone1** del router WIFI.

#### **3. Conexión mediante cable Ethernet**

Enciende el router WIFI pulsando el **interruptor**  4 **ON/OFF** situado en la parte trasera. Espera unos minutos hasta que los indicadores coincidan con los de la imagen de abajo.  $\bullet$ 

> Conecta un cable Ethernet a la entrada Ethernet del ordenador y a uno de los conectores del router: **10G LAN, LAN1, LAN2, LAN3** o **LAN4.** Enciende el ordenador y el indicador luminoso LAN se pondrá de color verde pasados unos segundos. Esto quiere decir que la conexión es correcta.

Ten en cuenta que la velocidad de conexión WIFI es inferior a la proporcionada por el cable Ethernet y depende, entre otros factores, de la distancia a la que te encuentres del router y la velocidad de conexión de tu dispositivo.

En esta guía puedes ver cómo conectar tu router WIFI a internet de manera sencilla y rápida. Simplemente debes seguir estos 3 pasos para empezar a disfrutar de la fibra PRO-DIGI en tu casa:

### **La fibra PRO-DIGI ya está en tu casa**

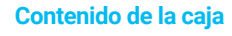

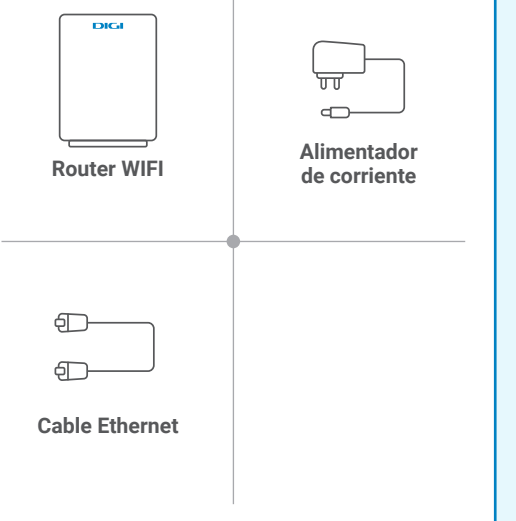

## **PASO 1. Instalación y conexión**

Conecta el **alimentador de corriente** a la red 1 eléctrica y al conector **Power** del **router WIFI.**

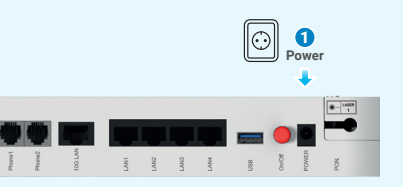

Si necesitas configurar el router WIFI de manera diferente a la configuración por defecto, puedes hacerlo desde el portal web del router WIFI. Para ello debes acceder con tu navegador a la dirección asociada al equipo, que será **http://192.168.1.1**  Username: **user** Password: **user** En la primera conexión debes cambiar la contraseña por seguridad.

#### **Configuración personalizada**

Presiona el **botón reset** de la parte delantera del router WIFI durante al menos 10 segundos y luego suéltalo. Transcurridos 30 segundos volverá a tener los valores de fábrica.

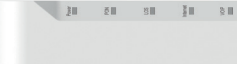

#### **Restaurar valores de fábrica**

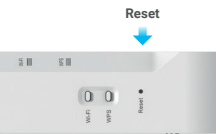

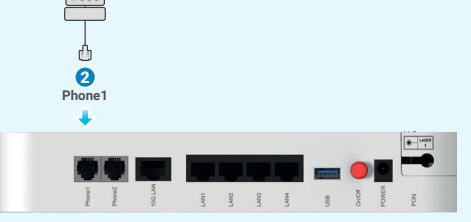

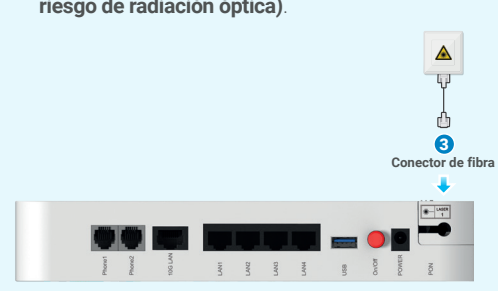

#### **PASO 2. Encendido del router**

Los routers proporcionados por DIGI están optimizados para que se conecten a internet sin necesidad de instalaciones ni configuraciones. Si tienes un servicio de telefonía fija contratado, el piloto **VOIP** se encenderá también.

Si las luces del router aparecen diferentes a está imagen, consulta la documentación ampliada que encontrarás en nuestra web o contacta con nuestro Servicio de Atención al Cliente.

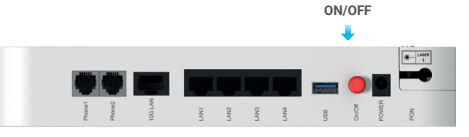

## **THE REPORT OF STREET SERVICE**